# **ecflow v4**

⋒

ecflow v4 is no longer actively developed, only critical issues will be fixed. Please migrate to ecflow 5 at your earliest convenience

## Dependencies

- cmake ( install cmake (sudo apt-get install cmake))
- g++ ( install g++ (sudo apt-get install g++))
- Python 2.7 or Python 3

If you intend to use ecFlow Python API, You will need to install Python. (install **python-dev** (sudo apt-get install **python-dev**)) Please ensure that python is accessible on \$PATH otherwise, you may need to customise \$BOOST\_ROOT/tools/build/v2/site-config.jam . The python installation **should** include the **development** packages

- If you do not need the python api, then you can build without it, see below.
- Xlib, X11, XMotif for [ecflowview](https://confluence.ecmwf.int/display/ECFLOW/Glossary#term-ecflowview) .

Do not use Lesstif library to compile ecflowview as a replacement for Motif.

OpenMotif can be downloaded from [http://www.ist.co.uk/downloads/motif\\_download.html](http://www.ist.co.uk/downloads/motif_download.html) If you do not want use the GUI, then you can configure the build to ignore this dependency.

Qt for [ecFlowUI](https://confluence.ecmwf.int/display/ECFLOW/ecFlowUI+Documentation) (Qt5 preferred). For self-installed Qt libraries, consider setting CMAKE\_PREFIX\_PATH (see below). See also <http://doc.qt.io/qt-5/cmake-manual.html> for further details.

### Setting up the build environment

- ecFlow consists of two tar files i.e.:
	- boost\_1\_53\_0.tar.gz ecFlow-4.17.0-Source.tar.gz

Create a directory for the build:

mkdir /tmp/ecflow\_build

- Copy the two tar file into this directory, then change directory to **/tmp/ecflow\_build**
- Un-zip then un-tar the two file files:

```
tar -zxf boost_1_53_0.tar.gz
tar -zxf ecFlow-4.17.0-Source.tar.gz
```
You should have two directories created:

```
boost_1_53_0
ecFlow-4.17.0-Source
```
Create two environment variables. These are used by some of the scripts:

```
export WK=/tmp/ecflow_build/ecFlow-4.17.0-Source
export BOOST_ROOT=/tmp/ecflow_build/boost_1_53_0
```
If you have a module system, please ensure that before you start, gcc,cmake,python2,python3,etc are available in \$PATH.

```
module load gnu
module load cmake
module load python3
module load qt
```
### Build boost

• Boost uses bjam for building the boost libs. bjam source is available in boost, hence we first need to build bjam itself:

```
cd $BOOST_ROOT
./bootstrap.sh
```
#### • For python3

```
./bootstrap.sh --with-python=/path/to/python3
```
You may need to update \$BOOST\_ROOT/project-config.jam, with path to executable and path to include files.

```
# using python
# : # version
# : # cmd-or-prefix
# : # includes
# : # libraries
# : # condition
\# ;
using python : 3.6 : /usr/local/apps/python3/3.6.8-01/bin/python3 : /usr/local/apps/python3/3.6.8-01
/include/python3.6m ; # remember to preserve the spaces, as they are significant
```
**IF** you do not require the ecFlow python API, you can avoid building boost python libs by setting.

#### **Disable boost python, IF ecflow python API not required**

export ECF\_NO\_PYTHON=1

before calling \$WK/build\_scripts/boost\_build.sh (see below) **You will also need to disable python when building ecFlow. See the instruction under cmake**

ecFlow uses some of the compiled libraries in boost. The following script will build the required lib's and configure boost build according to your platform

**Build boost libraries including python3 used by ecflow.**

```
cd $BOOST_ROOT
$WK/build_scripts/boost_1_53_fix.sh # fix for boost, only for some platforms
$WK/build_scripts/boost_build.sh # compile boost libs used by ecFlow. Please see notes in 
boost_build.sh, if you want to build both for python2 and python3
```
If you want to build python2 and python3. Then ALWAYS build the python3 first. See earlier steps

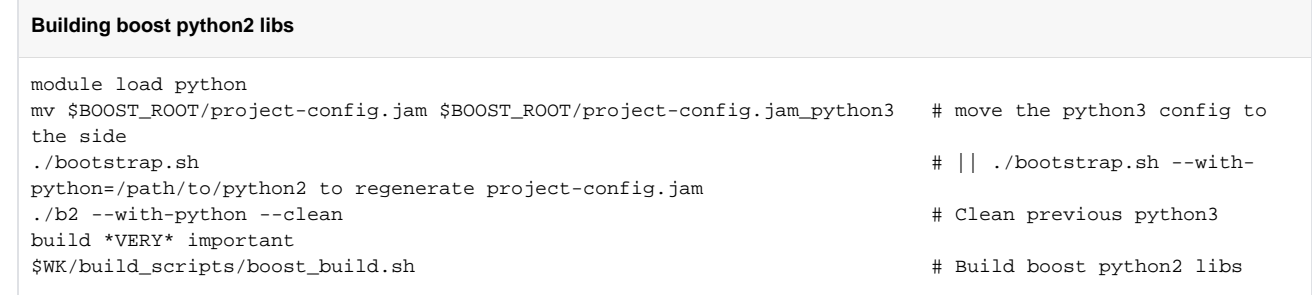

## Build

### cmake

As configure, CMake will run some tests on the customer's system to find out if required third-party software libraries are available and note their locations (paths). Based on this information it will produce the Makefiles needed to compile and install ecFlow

**CMake** is a cross-platform free software program for managing the build process of software using a compiler-independent method.

### **Generating the Makefiles with CMake**

After changing into the build ecflow directory, the user has to run CMake with his/her own options. The command gives feedback on what requirements are fulfilled and what software is still required. The table below gives an overview of the different options of configure. The default (without any options) will install in /usr/local/.

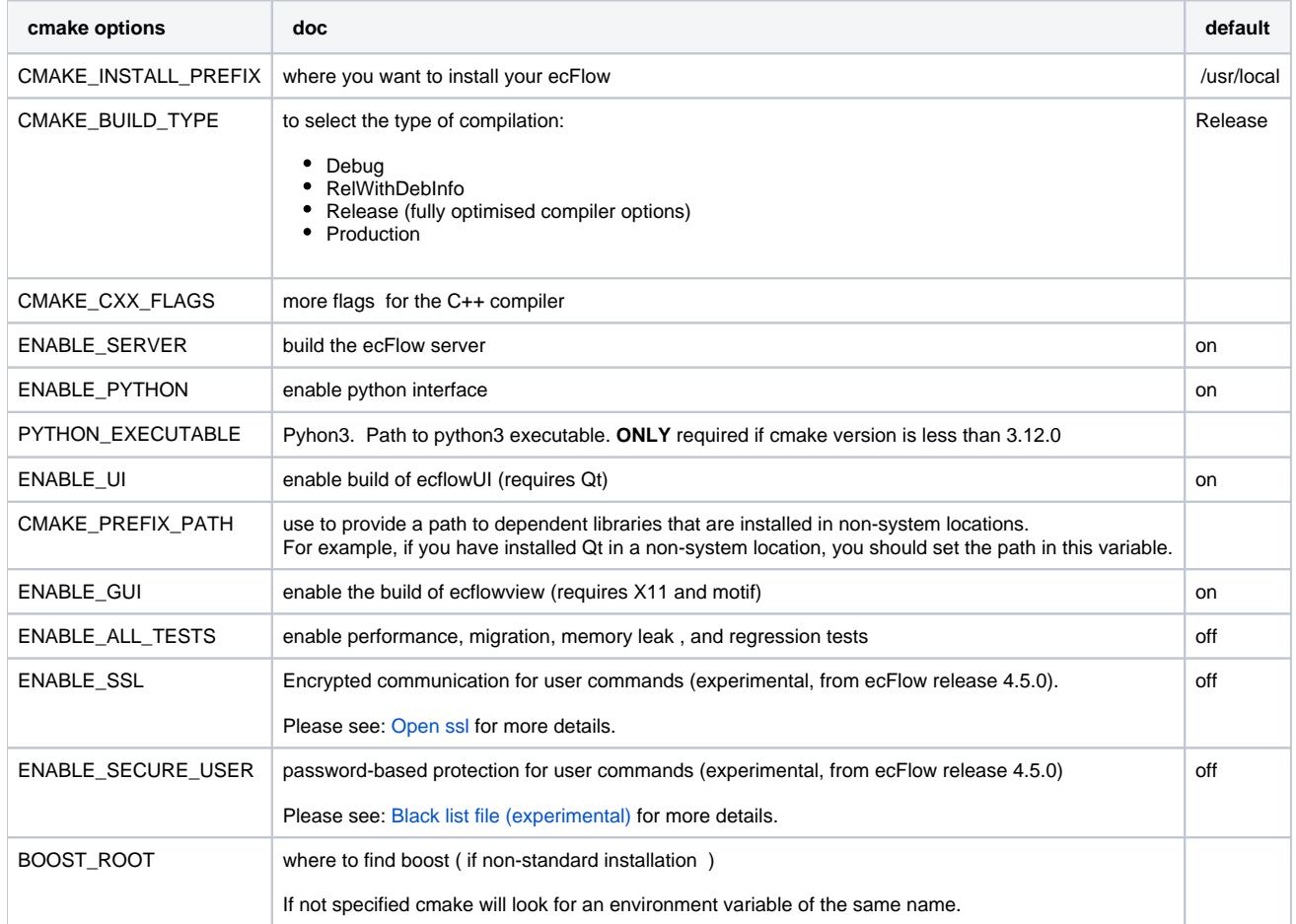

The C++ compilers are chosen by CMake. (This can be overwritten by setting the environment variables CXX on the command line before you call cmake, to the preferred compiler).

Further, the variable CMAKE\_CXX\_FLAGS can be used to set compiler flags for optimisation or debugging.

**cmake/ecbuild**

```
cd $WK
mkdir build; cd build;
# Go with defaults, will build with CMAKE_BUILD_TYPE=Release and install to /usr/local
cmake .. 
# build release with debug info 
# cmake .. -DCMAKE_BUILD_TYPE=RelWithDebInfo
# Override install prefix 
# cmake .. -DCMAKE_INSTALL_PREFIX=/usr/local/apps/ecflow/4.14.0 
# do NOT build the gui.
# cmake .. -DCMAKE_INSTALL_PREFIX=/usr/local/apps/ecflow -DCMAKE_BUILD_TYPE=Release -DENABLE_GUI=OFF
# ignore Wdeprecated-declarations compiler warning messages and do NOT build python api
# cmake .. -DCMAKE_CXX_FLAGS="-Wno-deprecated-declarations" -DENABLE_PYTHON=OFF
# Use -j option to speed up compilation. Determine number of cpu's
CPUS=\frac{2}{3}(lscpu -p \mid grep -v' \mid \mid wc -1)make -j${CPUS}
make check
make install
     If you experience problem with your installation, and need to fix your install of dependent libraries like QT,Python,Boost,gcc etc, then it is VERY
 ⊕
     important that you delete the build directory and start cmake build again. (This is because cmake keeps a cache of your configuration, and re-
     uses this unless the build directory is deleted).
      Always remember to delete build directory if there is a change in system configuration
      cd $WK
      rm -rf build
      mkdir build; cd build
      cmake .. # or use whatever cmake configuration you used before
```
To use the [ecFlow Python Api](https://confluence.ecmwf.int/display/ECFLOW/ecFlow+Python+Api#python-api), you need to add/change PYTHONPATH.

```
export PYTHONPATH=$PYTHONPATH:<prefix>/4.17.0/lib/python2.7/site-packages/ecflow
# If you used the default's then <prefix>=/usr/local
# otherwise you should use whatever you entered for -DCMAKE_INSTALL_PREFIX, hence in the examples above we 
would have:
export PYTHONPATH=$PYTHONPATH:/usr/local/apps/ecflow/4.17.0/lib/python2.7/site-packages/ecflow
```
## Installing ecFlow Python to a custom directory

The default install for ecFlow will install python(if it was enabled) under the directory given to CMAKE\_INSTALL\_PREFIX.

However, sometimes we may need to install the ecFlow python module to a different prefix. (starting with release 4.3.0)

This can be done using:

```
cd $WK/build # change to the build directory
cmake -DCMAKE_INSTALL_PREFIX=/tmp/avi/custom/ecflow/4.17.0 -DCOMPONENT=python -P cmake_install.cmake -- make 
install # install python module under /tmp/avi/custom/ecflow/4.17.0
```
The GUI used by ecFlow is called ecflow\_ui. This is used to interact and visualize the ecFlow servers.

You can make the list of servers available for your users by:

- creating a file called **servers**
- The format of the server's file is very easy:

### **server file format**

<server\_name> <machine\_name> <port>

An example might be:

#### **servers file**

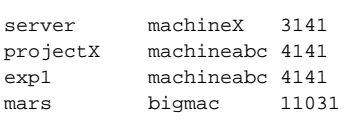

Copy this file to CMAKE\_INSTALL\_PREFIX/share/ecflow/. This makes the list of servers accessible to all users of ecflow\_ui

```
cp servers /tmp/avi/custom/ecflow/4.17.0/share/ecflow/.
```